# **St. Bernard's Catholic School Summer Math Program Incoming Kindergarten Students: Introduction**

#### *What is Summer Math?*

St. Bernard's Catholic School's implements a summer math program to help prepare students for the 2016-2017 school year. We have assembled a set of math lessons containing the main concepts your child should be familiar with prior to starting Kindergarten.

### *How long does my child have to work on math each day?*

We recommend that incoming Kindergarten students work for **about 15 minutes on math a day four days each week**, totaling **60 minutes each week**. However, keep in mind that your son or daughter may need to spend *more* than this recommended time on summer math lessons in order to complete the assignments. Please have your child spread the work out over the entire summer so that he/she completes a portion of the curriculum each week. This will help your child get started with math in Kindergarten immediately upon returning to school in August. Students who complete the entire assigned curriculum with a passing score will receive special recognition at a Monday morning assembly when school resumes for the 2016-2017 school year.

# *What tool will my child be using for Summer Math?*

Incoming Kindergarten students will be using Aha!Math (by Learning.com) to complete their summer math lessons. This is a web-based software application similar to EasyTech, the program we use in Technology class during the school year. Because Aha!Math is a web-based program, you can access it from any computer that has an Internet connection. For a complete list of system requirements, see Step 1 of the Directions on the back of this page. **We suggest that you have your child log into Aha!Math as soon as possible so that any technical issues can be resolved right away. Having technical problems will not excuse your child from the Summer Math requirement.**

**Please encourage your child to log in by him/herself to help prepare him/her for Technology class in the computer lab next year**. While it may seem easier to just type it yourself, rest assured that students at this age are fully capable of learning how to log in on their own and feel quite a sense of accomplishment when allowed to do this task.

#### *What happens when we go on vacation?*

If your family will be away from Internet access for more than 2 weeks, we recommend having your child spend more time on his/her math either before you leave or after you come back.

# *Will my child receive a Summer Math grade?*

Yes, your child will receive a grade for Summer Math. This grade will be based upon the percentage of lessons that he/she completes with a passing score (indicated by a green checkmark near the Aha!Math lesson icon). The teacher will use the following grading scale to assign a grade to each student's summer math work:

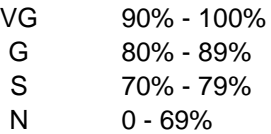

# *Who do we contact if we have questions or problems over the summer?*

If your child loses his or her username or password, please notify Miss Parreiras via email [\(sparreiras@st](mailto:sparreiras@st-bernardschool.org)[bernardschool.org\)](mailto:sparreiras@st-bernardschool.org).

#### *Where can we get more information?*

Go to the St. Bernard's School website for more information and additional resources: [www.st-bernardschool.org.](http://www.st-bernardschool.org/) Choose *Student Resources*, then under *Summer Math*, click on *Instructions and Resources.*

# **St. Bernard's Catholic School Summer Math Incoming Kindergarten Students: Directions**

- 1. Using an Internet browser, go to [login.learning.com.](http://www.learning.com/) Aha!Math requires the following components:
	- Internet Connection
	- Desktop or laptop running one of the following Operating Systems:
		- o Windows
		- o Mac OS X
		- o Google Chrome OS
	- Browser any of the following:
		- o [Chrome](https://www.google.com/chrome/) 45 or later
		- o [Firefox 4](http://www.mozilla.com/)1 or later
		- o [Safari](http://www.apple.com/safari/) 6.1 or later
		- o [Internet Explorer](http://www.windows.microsoft.com/en-US/internet-explorer/products/ie/home) 10 or later
	- Adobe Programs:
		- o [Adobe Flash Player](http://get.adobe.com/flashplayer/)
		- o [Adobe Reader](http://get.adobe.com/reader/)
	- Speakers or headphones
- 2. Type your Aha!Math Username in the Username field on the right side of the screen (see figure 1).
- 3. Type your Aha!Math Password in the Password field on the right side of the screen (see figure 1).
- 4. Type *St. Bernard* in the District field on the right side of the screen (see figure 1).
- 5. Click the light blue *LOG IN* button below the District field on the right side of the screen (see figure 1).
- 6. Click on the first lesson (see figure 2). Once you finish a lesson and score at least 85%, you'll see a green checkmark, indicating that you have passed the lesson. If you see the words "Try Again" on the lesson icon, click *Start* to do that lesson over again.

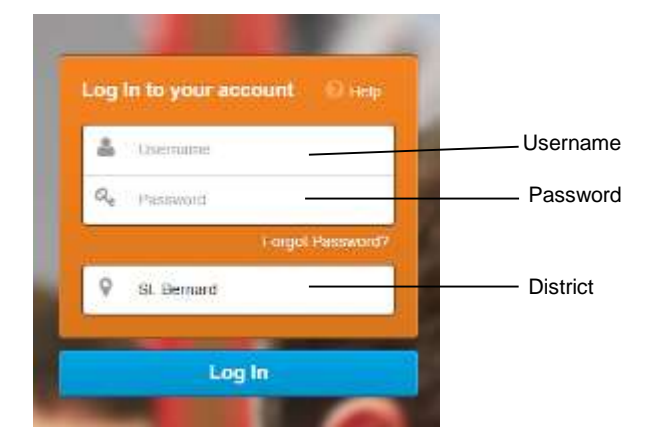

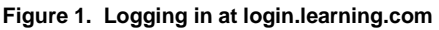

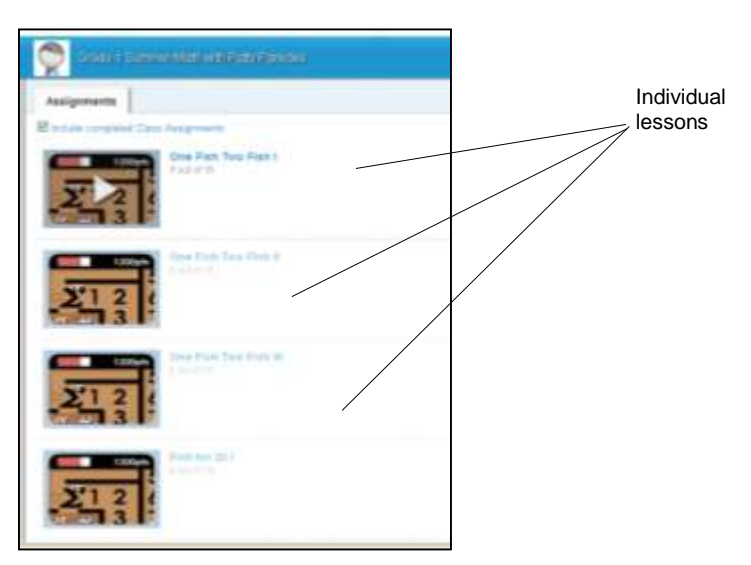

**Figure 2. Starting a lesson**